## **Bits & Pieces by Lindsay Gibbs**

## **Image resizing**

You have been asked to resize and email an image for display on a digital image projector which has a horizontal resolution of 1024 pixels and a vertical resolution of 768 pixels. Such an image has a 4:3 format but this is not always the case. Other popular camera formats include 3:2 and 16:9

If your image is larger than 1024 pixels by 768 pixels then there is a chance that the audience will only see a portion of your image ... plus it takes longer to email the image.

If your landscape image is less than 1024 pixels wide then, assuming a 4:3 image format, it will be less than 768 pixels vertically, which means your projected image will be small and not look its best.

Likewise, assuming a 3:4 image format, a portrait image needs to be 768 pixels high to obtain 576 pixels horizontally. If your image is less than 768 pixels in height then the horizontal width will be less than 576 pixels wide and you image will look small.

## **Some things to watch:**

- Never resize your original photo because the changes are permanent.
- Ensure that your resized image is saved at maximum quality to avoid artifacts such as banding
- Don't let your email program resize your image ... the size could be anything
- and the image quality is usually reduced.

## **There are several ways to resize an image:**

Perhaps the simplest is to open a copy of your image in a program such as Photoshop (Elements) and crop your image to 1024 px horizontally and 768 px vertically as shown in Fig 1. The advantage of this method is that it enables you to crop out any distractions that may be in the photo.

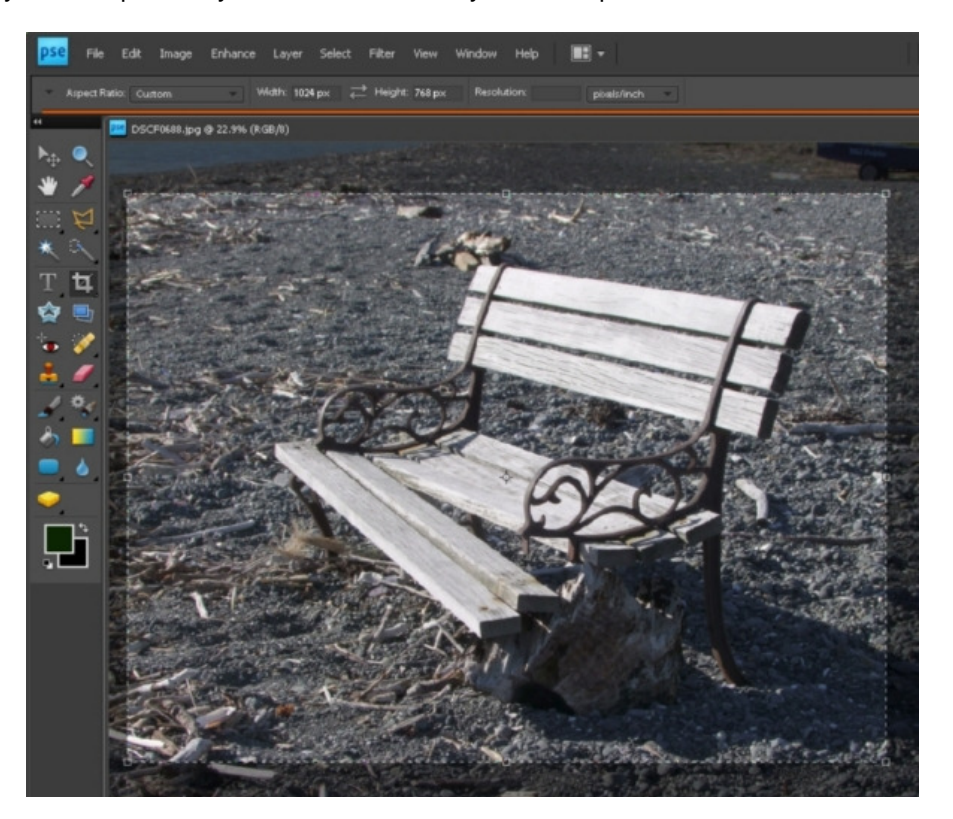

Another method is to copy all of your images into a separate folder and use a third-party program such as **VSO Image Resizer** (shareware) to resize all of them at once as shown in Fig.2.

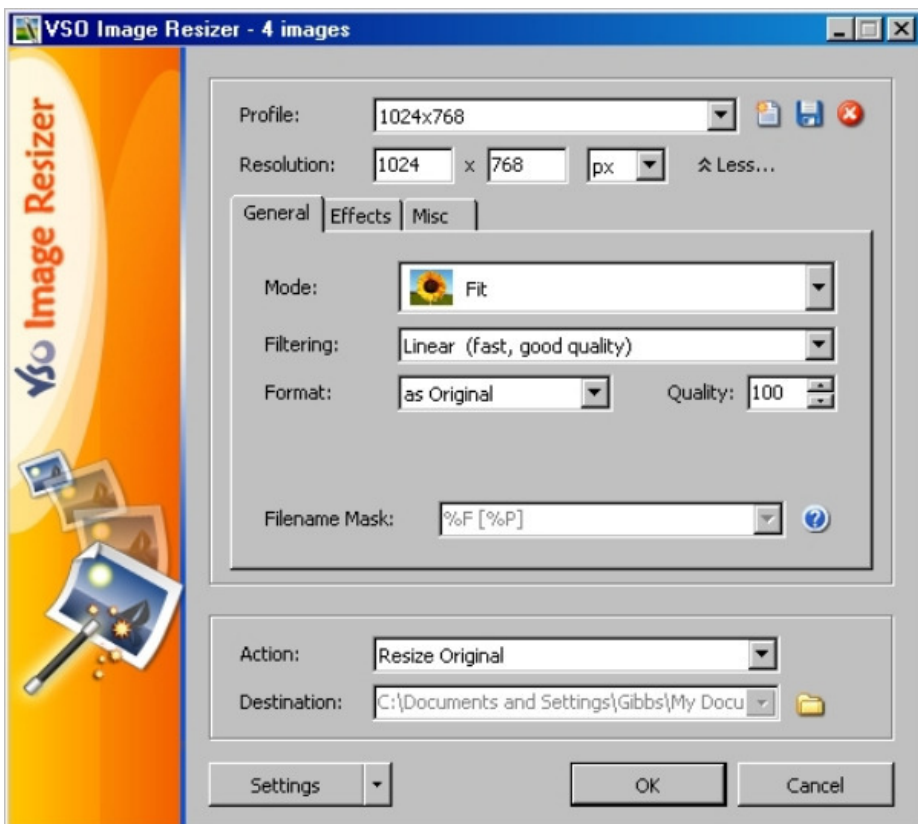

**Freeware image resizers include:** Faststone from http://www.faststone.org/FSResizerDetail.htm Photobatch from http://photobatch.stani.be/ Codeplex from http://imageresizer.codeplex.com/